### **LAPORAN KERJA PRAKTEK**

**Pengembangan Desain Interface** 

<span id="page-0-0"></span>**Game Edukasi Matematika "Pipolondo"** 

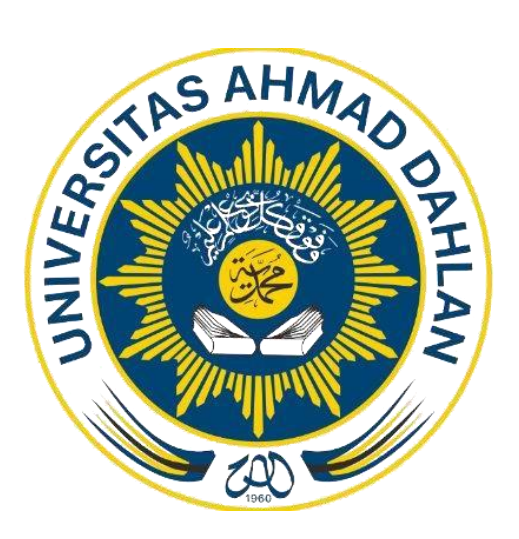

Oleh :

Trivita Annisa Utami

1900018074

<span id="page-0-1"></span>**PROGRAM STUDI INFORMATIKA** 

**FAKULTAS TEKNOLOGI INDUSTRI** 

**UNIVERSITAS AHMAD DAHLAN** 

**2022** 

### **LEMBAR PERSETUJUAN**

<span id="page-1-0"></span>Proposal ini telah disetujui sebagai proses pengajuan bagi :

Nama : Trivita Annisa Utami

NIM : 1900018074

Tempat Kerja Praktik : CV. GAMA PUTRA SANTOSA

Durasi : 12 minggu

Yogyakarta, 14 Desember 2022

Menyetujui,

Pembimbing Lapangan Instansi

 $\mathcal{A}$ 

Achmad Sholeh

### **HALAMAN PENGESAHAN**

### **LAPORAN KERJA PRAKTEK**

# Pengembangan Desain Interface Game Edukasi Matematika Pipolondo

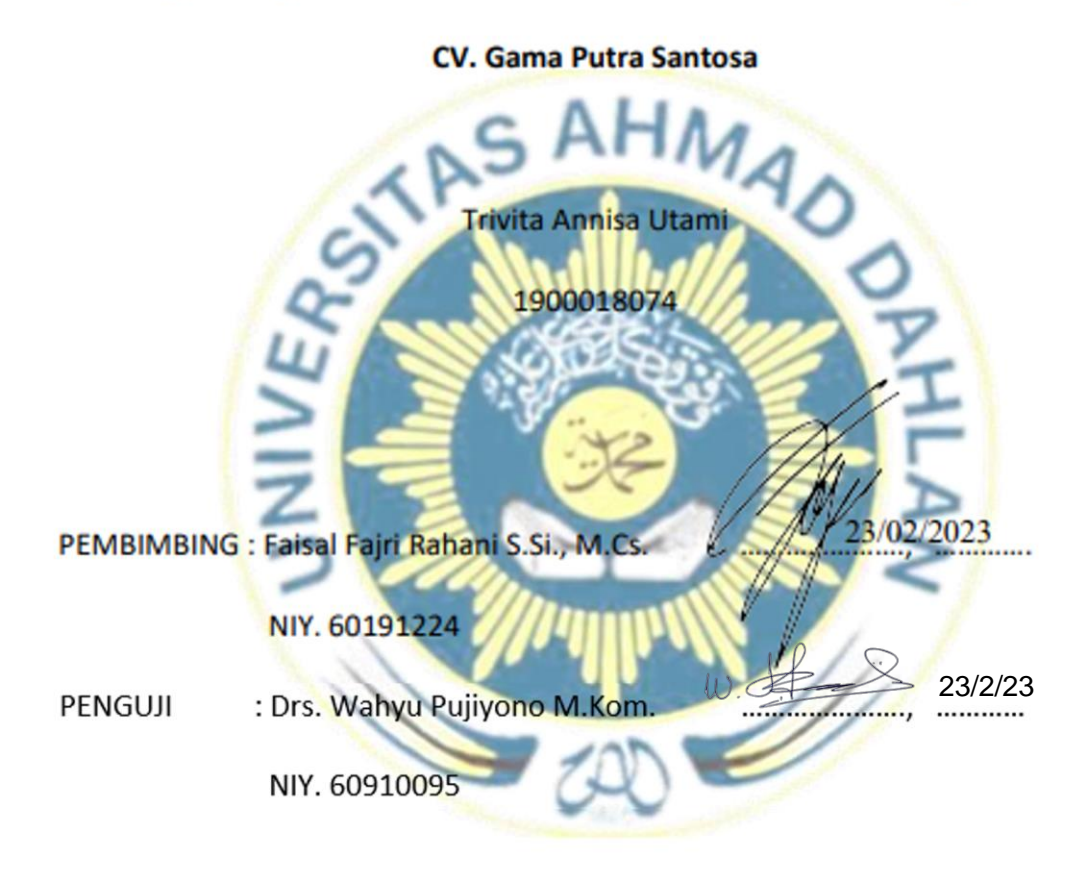

## Yogyakarta, 14 Desember 2022

Kaprodi Informatika

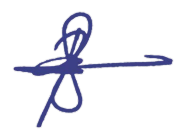

Dr. Murinto, S.Si., M.Kom.

NIY. 60040496

<span id="page-3-0"></span>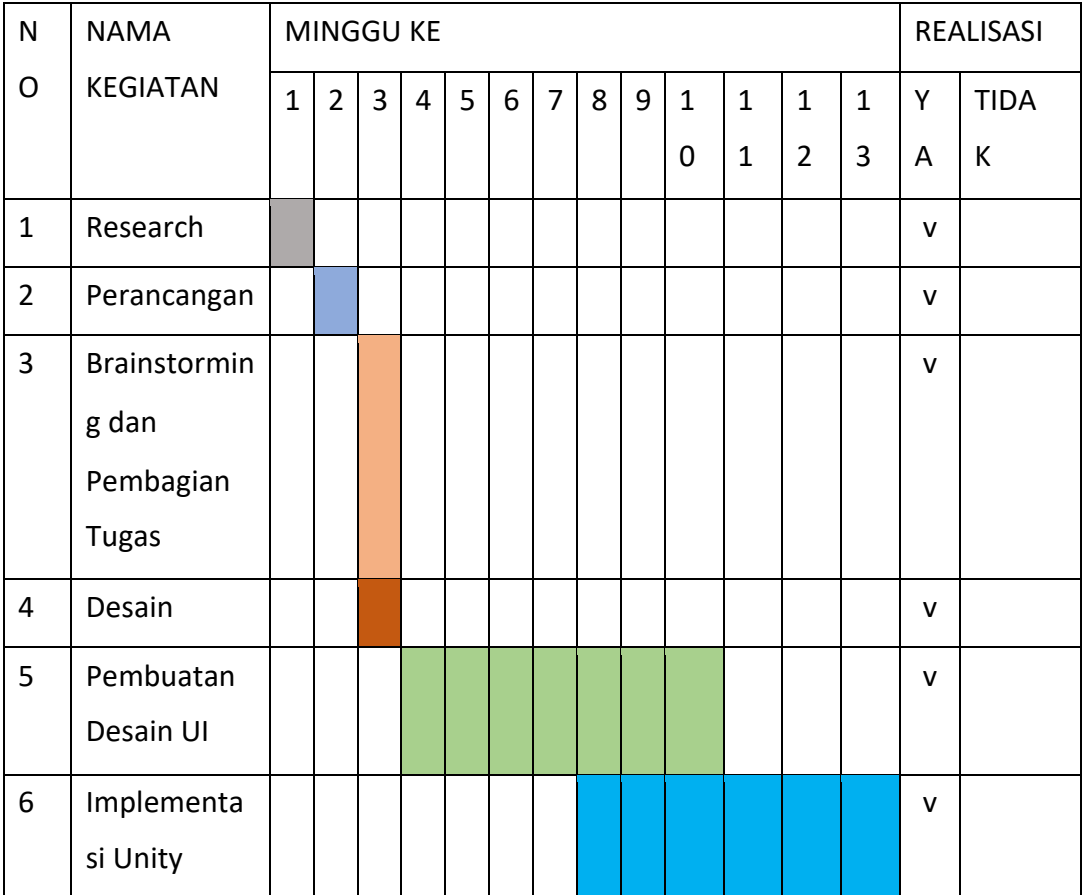

### **RENCANA DAN REALISASI KEGIATAN KERJA PRAKTIK**

.

### **KATA PENGANTAR**

<span id="page-4-0"></span>Puji syukur kehadirat Allah yang Maha Esa atas limpahan rahmat dan hidayahNya kepada penulis, sehingga penulis dapat menyelesaikan Laporan Kerja Praktik ini. Dalam laporan ini penulis mengangkat judul "Pengembangan Game Edukasi Matematika Pipolondo". Laporan ini disusun guna memenuhi persyaratan menyelesaikan kerja praktik Program Studi Informatika Universitas Ahmad Dahlan. Sholawat serta salam tetap tercurahkan kepada junjungan besar kita, Nabi Muhammad S.A.W, Keluarga dan sahabat semoga kita sebagai umatnya dapat mendapatkan syafaat beliau.

Pada kesempatan ini, penulis juga ingin mengucapkan terimakasih kepada yang terhormat:

- 1. Bapak Faisal Fajri
- 2. Bapak Nuril Anwar S.T., M.Kom. selaku koordinator kerja praktek
- 3. Bapak Bambang Robiin selaku pembimbing selama kerja praktek
- 4. Pihak CV. Gama Putra Santosa selaku tempat kerja praktek yang telah menerima dan membimbing saya dalam pelaksanaan kerja praktek ini.

Akhir kata, penulis menyadari bahwa dalam pelaksanaan kerja praktik dan penyusunan laporan ini masih banyak kekurangan. Oleh karena itu, kritik dan saran yang membangun sangat penulis harapkan. Penulis berharap, semoga laporan kerja praktik ini dapat bermanfaat untuk penulis dan pembaca pada umumnya.

### **DAFTAR TABEL**

<span id="page-5-0"></span>Tabel 2.1 Sumber Daya Manusia Instansi Tabel 2.2 Sumber Daya Fisik Instansi Tabel 3.1 Rancangan Jadwal Kegiatan Praktek Magang

### **DAFTAR GAMBAR**

<span id="page-6-0"></span>Gambar 2.1 Struktur Organisasi Instansi Gambar 2.2 Proses Bisnis Instansi Gambar 4.1 Diagram Alur Aplikasi Game Gambar 4.2 Tampilan Interface Halaman "Welcome" Gambar 4.3 Tampilan Interface Halaman Menu Utama Gambar 4.4 Tampilan Interface Halaman "Level Selection" Gambar 4.5 Tampilan Interface Toggle Keluar Game Gambar 4.6 Tampilan Interface Permainan 1 Gambar 4.7 Tampilan Interface Permainan 2 Gambar 4.8 Tampilan Interface Permainan 3 Gambar 4.9 Tampilan Interface Halaman Jawaban Benar Gambar 4.10 Tampilan Interface Jawaban Salah

### **DAFTAR ISI**

<span id="page-7-0"></span>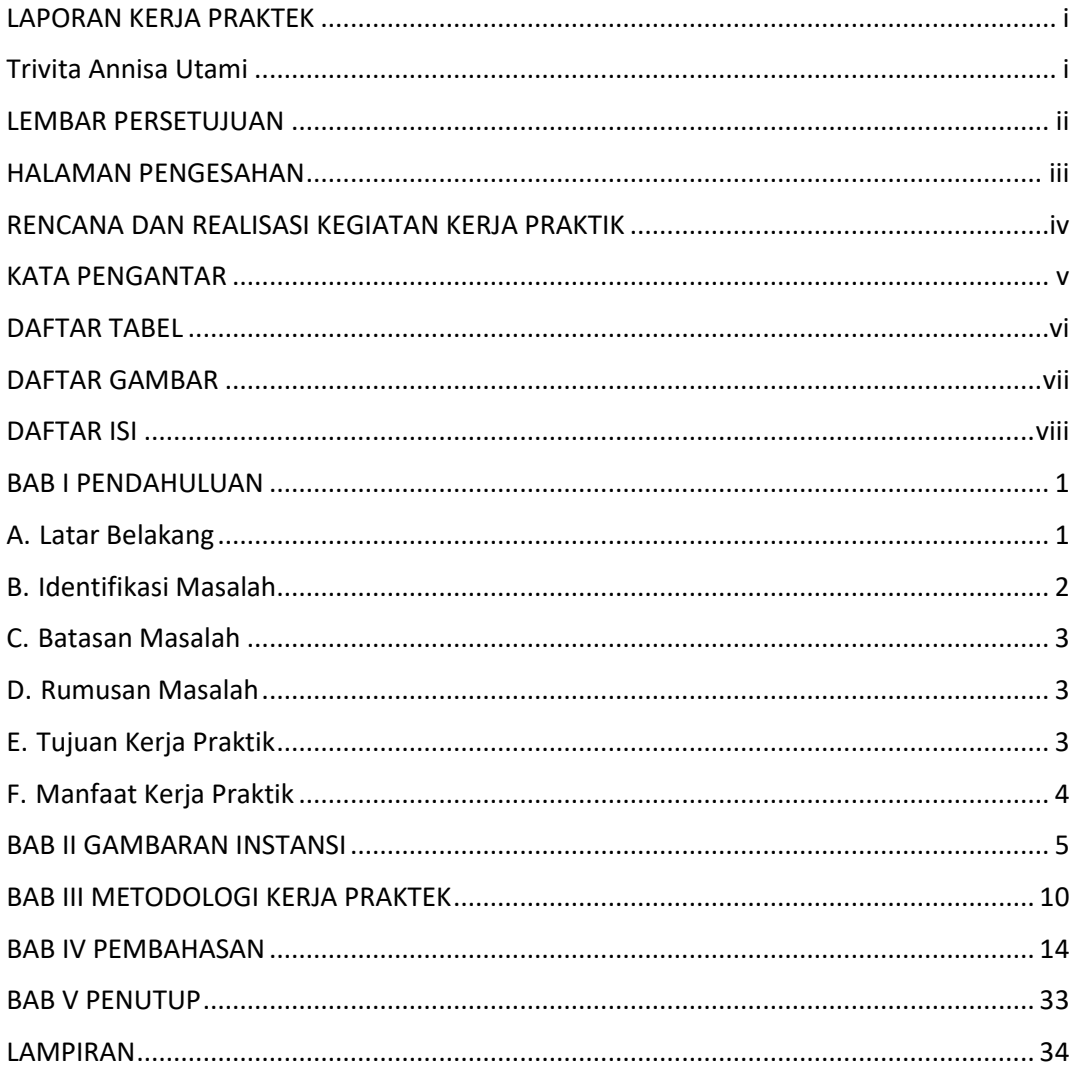

### **BAB I**

### **PENDAHULUAN**

### <span id="page-8-2"></span><span id="page-8-1"></span><span id="page-8-0"></span>A. Latar Belakang

Pada era digital ini, penggunaan smartphone merupakan hal yang umum digunakan oleh pengguna dari seluruh kelompok usia, mulai dari usia balita hingga dewasa. Smartphone merupakan perangkat telepon genggam yang dapat digunakan untuk melakukan bermacam – macam aktivitas seperti berselancar di internet, menonton video, telepon baik audio maupun video, hingga bermain game.

Anak – anak usia balita dalam bermain game dapat juga secara tidak langsung diarahkan kepada pembelajaran dari berbagai topik yang tidak terbatas. Hal ini dapat memberikan dampak positif terhadap tumbuh kembang anak. Namun, hal ini tidaklah terlepas dari bimbingan orang tua anak agar penggunaan smartphone bagi anak – anak dapat lebih terarah. Smartphone memiliki komputasi berbasis linux, sehingga dapat

disimpulkan bahwa sistem yang dimiliki oleh smartphone adalah versi portable dari sistem perangkat komputer dan laptop. Karena sifatnya yang portable atau mudah dibawa kemana – mana inilah yang menjadikan akses pengguna lebih mudah dari manapun dan kapanpun, dibandingkan dengan era dimana kegiatan – kegiatan seperti mengakses internet dan streaming video memerlukan komputer untuk melakukannya.

Dengan besarnya kompetisi di pasar smartphone sejenis, harga smartphone pada saat ini dianggap relative jauh lebih terjangkau disbanding beberapa dekade yang lalu. Dengan spesifikasi yang cukup baik, pengguna tidak perlu mengeluarkan uang yang terlalu besar untuk melakukan kegiatan – kegiatan seperti browsing internet, merekam dan mengupload video ke sosial media hingga bermain video game.

Video game pada konteks telepon genggam pintar (smartphone) adalah permainan berbasis video yang melibatkan interaksi antarmuka antara pemain dan konsolnya. Tujuan video game bukan hanya sebatas hiburan saja namun dapat juga dijadikan sebagai media belajar bagi anak – anak. CV GPS (Gama Putra Santosa) Studio adalah perusahaan yang bergerak di bidang multimedia dan pengembangan video game edukasi, kegiatan utama GPS Studio adalah konsultan IT dan Content Creator, untuk itu GPS Studio membutuhkan sebuah video game edukasi untuk anak – anak berbasis smartphone.

Video game yang dibuat berjudul "Pipolondo", yang merupakan singkatan dalam Bahasa Jawa yang artinya "Ping, poro lan sudo". Dalam Bahasa Indonesia pipolondo artinya operasi matematika yang berupa perkalian, pembagian, penambahan dan pengurangan. Game ini ditargetkan untuk anak – anak sebagai salah satu media pembelajaran matematika dasar.

Game Pipolondo memberikan tampilan yang dibuat sesuai dengan kesukaan anak dengan menggunakan gambar objek seperti buah – buahan, makanan, dan lain sebagainya dalam melatih anak dalam berhitung.

Game Pipolondo ini dikembangkan untuk perangkat smartphone dengan operasi sistem Android, karena banyaknya pengguna operasi sistem tersebut sehingga dapat dicakup oleh banyak pengguna hanya dengan mendownload dan install game pada smartphone pengguna.

Untuk pengembangan game Pipolondo ini digunakan Game Engine Unity. Unity dipilih sebagai Game Engine untuk game ini dikarenakan Unity dapat digunakan oleh siapa saja secara gratis. Selain itu, unity juga terhitung cukup mudah untuk digunakan dan dipelajari.

- <span id="page-9-0"></span>B. Identifikasi Masalah
	- 1. Anak usia dini membutuhkan media pembelajaran interaktif
- 2. Anak usia dini banyak yang menggunakan smartphone untuk bermain game
- 3. Smartphone dianggap dapat mengganggu proses belajar anak
- 4. Dibutuhkan video game yang dapat mengasah kemampuan matematika dasar anak
- 5. Anak usia dini dapat belajar sambal bermain

### <span id="page-10-0"></span>C. Batasan Masalah

Berdasarkan latar belakang dan identifikasi masalah diatas, maka batasan masalah dalam laporan ini adalah pengembangan game berbasis Android berjudul "Pipolondo" sebagai media pembelajaran anak usia dini pengguna perangkat smartphone.

### <span id="page-10-1"></span>D. Rumusan Masalah

Berdasarkan latar belakang yang telah disampaikan, dapat dirumuskan bahwa rumusan malasah pada laporan ini adalah pembuatan video game berbasis Android untuk membantu anak – anak dalam belajar matematika dasar.

### <span id="page-10-2"></span>E. Tujuan Kerja Praktik

- 1. Mengembangkan video game yang dapat membantu proses belajar matematika anak usia dini
- 2. Menyediakan media pembelajaran interaktif yang menghibur pengguna dengan tampilan yang menarik

### <span id="page-11-0"></span>F. Manfaat Kerja Praktik

Bagi mahasiswa :

- 1. Memberikan wawasan dalam proses pengembangan game edukasi
- 2. Memenuhi syarat kelulusan kuliah
- 3. Menambah pengalaman dan pengetahuan dengan pelaksanaan kerja praktik di GPS Studio
- 4. Memberikan produk yang dapat bermanfaat bagi pengguna perangkat smartphone berupa video game pembelajaran

### **BAB II**

### **GAMBARAN INSTANSI**

### <span id="page-12-1"></span><span id="page-12-0"></span>A. GAMBARAN UMUM

1. Sejarah Instansi

GPS (Gama Putra Santosa) Studio didirikan pada tahun 2011 oleh Bambang Robi'in bersama dengan Ari Hadiyanto untuk membuat suatu perusahaan yang bergerak dalam bidang IT dan videografi. Pada tanggal 28 Mei telah resmi tercatat dengan akte notaris nomor 17 oleh Siti Asmaul Khusnah, S.H..

GPS Studio berfokus kepada penyediaan jasa dibidang IT dan videografi, misal menjadi konsultan kebutuhan user untuk pembuatan aplikasi, penyediaan alat untuk keperluan videogradi seperti kamera, lighting, hingga tempatnya. Pada saat mendapat status CV, GPS Studio telah aktif sebagai mitra untuk pemerintahan dalam bidang penyediaan barang dan jasa yang dilakukan melalui tender (LPSE).

Tahun 2015:

CV. GPS Studi memulai fokus kepada usaha bidang perangkat lunak dimana kegiatan utamanya adalah menjadi konsultan IT, pembuatan software dan mengembangkan aplikasi.

Tahun 2016:

GPS Studio mulai mengembangkan aplikasi yang berjalan pada perangkat mobile dengan kolaborasi bersama developer bernama Sahabat Studio. Dengan perkembangan teknologi hingga saat ini GPS Studio masih aktif dalam bidang IT dan videografi.

Tahun 2021:

Saat pandemik, GPS Studio lebih banyak bergerak di bidang untuk menyampaikan informasi usaha UMKM di Yogyakarta bekerja sama

dengan Dinas Perindustrian dan Perdagangan Daerah. Selain podcast, GPS Studio juga mulai membangun game edukasi berbasis mobile untuk membantu proses pembelajaran bagi pengguna perangkat Android/iOS.

2. Visi Misi

Visi

- Menjadi perusahaan IT yang Dinamis dan Edukatif

Misi

- Menyediakan lapangan pekerjaan
- Menyediakan wadah belajar dan mengembangkan ilmu untuk kebutuhan industri
- Mengembangkan produk produk inovatif edukatif

### 3. Alamat dan Kontak Instansi

- a. Nama Instansi : CV. Gama Putra Santosa
	- b. Alamat

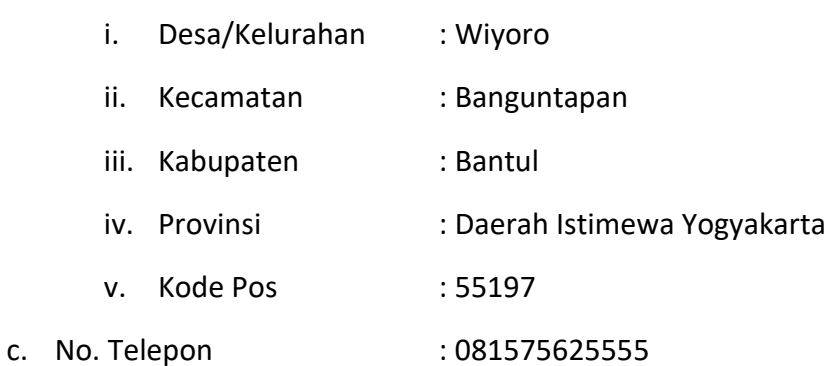

### B. STRUKTUR ORGANISASI

CV. Gama Putra Santosa merupakan perusahaan yang aktif di bidang videografi dan IT dimana perusahaan GPS sebagai penyedia jasa videografi dan menjadi konsultan IT. Tentu perusahaan sulit untuk berjalan jika hanya 1 orang yang mengelolanya, oleh karena itu perusahaan ini memiliki struktur organisasi sebagai penentu keberhasilan perusahaan dalam mencapai tujuannya. Struktur organisasi menggambarkan suatu hubungan, wewenang dan tanggung jawab setiap tingkatan yang dimiliki seseorang dalam organisasi. Struktur organisasi disusun dengan tujuan keberhasilan dalam bekerja sama pada proses organisir suatu progress perusahaan.

CV. Gama Putra Santosa terdiri dari beberapa divisi kerja, yaitu : a.

Owner (Pemimpin Usaha)

Bertugas dalam mengawasi dan mengelola perusahaan

b. Manajer (Penanggung Jawab)

Bertugas dalam hal tanggung jawab produksi dan mengelola proses bisnis.

c. Finansial

Penanggung jawab keuangan perusahaan.

d. Karyawan

Bertugas sebagai pelaksana tugas yang diserahkan oleh klien.

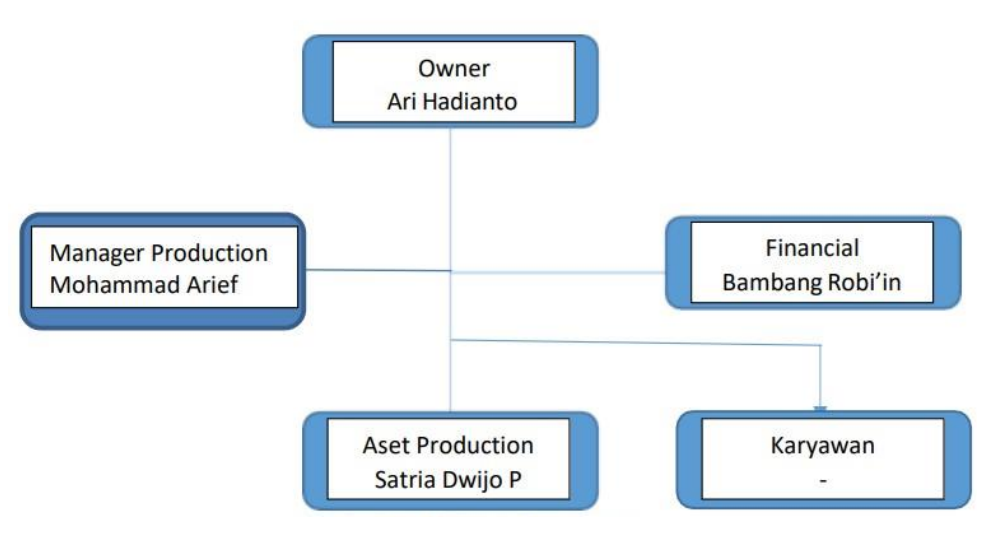

Gambar 2.1 Struktur Organisasi

### C. SUMBER DAYA MANUSIA DAN SUMBER DAYA FISIK

Sumber daya manusia pada GPS Studio

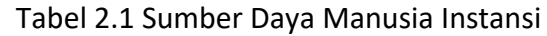

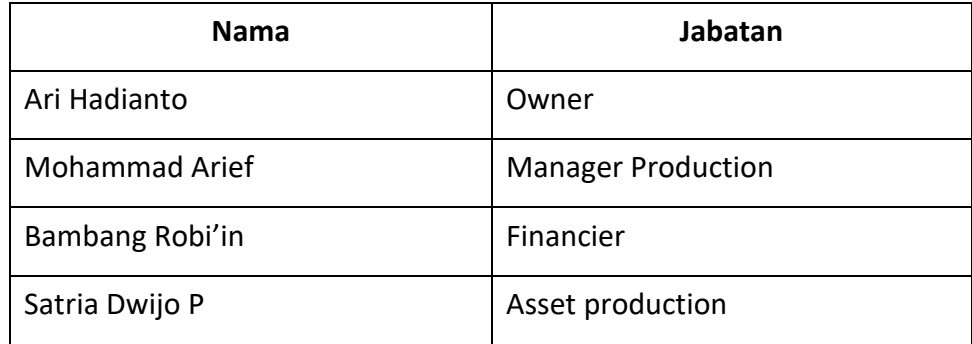

### Sumber daya fisik GPS Studio

Tabel 2.2 Sumber Daya Fisik Instansi

| <b>Nama</b>           | Keterangan |
|-----------------------|------------|
| <b>Ruang Meeting</b>  | 1 ruang    |
| <b>Ruang Tamu</b>     | 1 ruang    |
| <b>Studio Podcast</b> | 1 ruang    |

### D. GAMBARAN SISTEM PADA INSTANSI / KLIEN

Gambaran sistem pada CV. Gama Putra Santosa yaitu, menyediakan jasa pembuatan aplikasi untuk keperluan klien atau penyediaan barang dan jasa dalam videografi. Cara memesan jasa dari GPS Studio adalah klien datang langsung ke kantor dan menyampaikan keperluannya atau hanya dengan menghubungi call center yang tertera.

### E. PROSES BISNIS

Berikut adalah proses bisnis yang dilakukan oleh GPS Studio yang digambarkan dengan flowchart proses bisnis dibawah ini

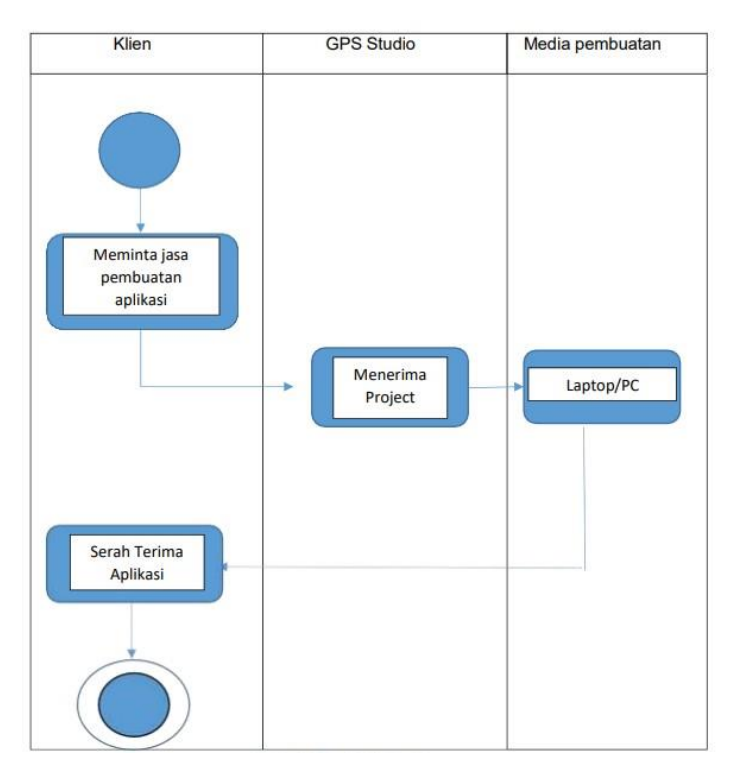

Gambar 2.2 Proses Bisnis

Proses bisnis dimulai dari klien yang meminta pembuatan aplikasi kepada GPS Studio. Selanjutnya, GPS Studio menyanggupi project tersebut dan masuk ke fase produksi aplikasi sesuai dengan request yang diterima dan waktu yang telah ditentukan. Ketika aplikasi yang diminta telah selesai diproduksi, diadakan serah terima aplikasi antar GPS Studio dan klien.

### **BAB III**

### **METODOLOGI KERJA PRAKTEK**

### <span id="page-17-1"></span><span id="page-17-0"></span>A. LOKASI KP

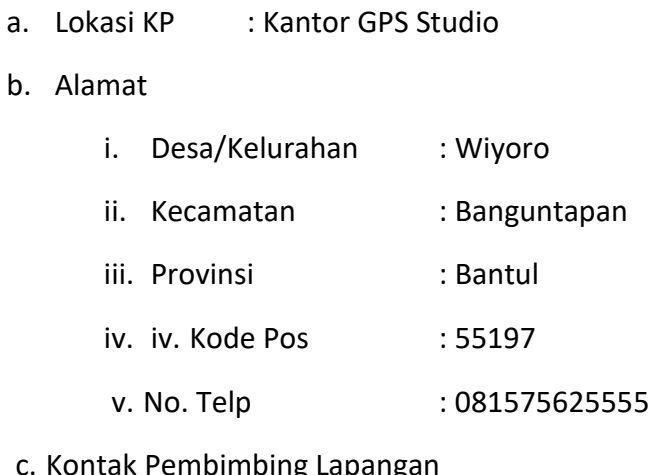

### ng Lapanga

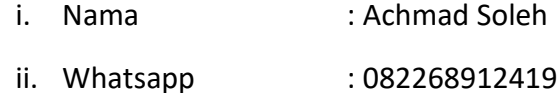

### B. METODE PENGAMBILAN DATA KERJA PRAKTEK

Pengambilan data pada kerja praktek ini dilakukan dengan menerima tugas dari GPS Studio untuk membuat aplikasi video game berbasis mobile sebagai media pembelajaran matematika dasar bagi anak usia dini. Game ini bertujuan untuk mengenalkan operasi matematika dasar bagi anak – anak seperti operasi penambahan, pengurangan, perkalian, pembagian, dan menghitung. Tampilan yang dibuat harus mampu menarik perhatian target pengguna dan juga mudah dipahami untuk digunakan.

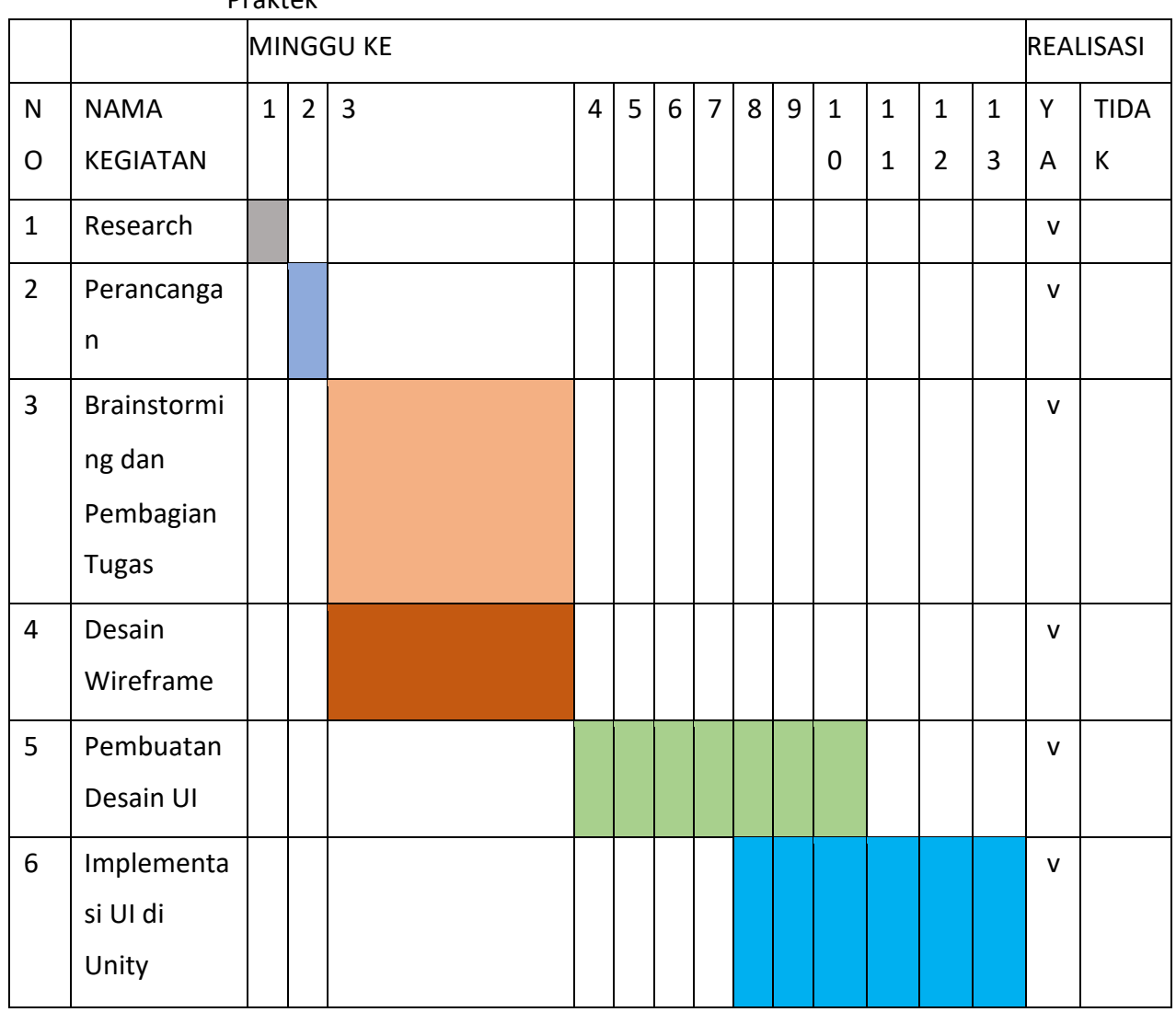

# C. RANCANGAN JADWAL KEGIATAN KERJA PRAKTEK Rencana Kegiatan Kerja Praktek

Tabel 3.1 Rancangan Jadwal Kegiatan Praktek Magang

Rancangan system adalah tahapan dimana konsep User Interface dan User Experience dibuat. Pada hal ini, untuk pengembangan suatu game yang ditujukan untuk pengguna anak – anak, ada beberapa aspek yang harus diperhatikan dan disesuaikan dengan tujuan tersebut.

Tahapan yang dilalui untuk mengembangkan user interface dan fungsi – fungsi dasar dari game ini meliputi

a. Merancang Konsep

Disini, ditentukan ide utama dan tujuan yang ingin dicapai dari game yang dikembangkan. Game Pipolondo ini dikembangkan untuk memberikan pengalaman belajar dan bermain dalam waktu yang bersamaan agar anak memiliki pemahaman dasar dalam operasi matematika sederhana dengan menggunakan game ini.

b. Desain

Dalam proses ini yang dilakukan adalah penyusunan konsep flow game, fitur-fitur dan juga wireframe dari game tersebut. Pipolondo memiliki 6 fitur utama, yaitu pilihan untuk soal berhitung, pengurangan, pertambahan, pembagian, perkalian dan juga perbandingan angka. Dalam desain wireframe, dibuat gambaran peletakan masing – masing tombol dan bagaimana pengguna dapat berinteraksi terhadap game.

c. Pembuatan UI dan Game Asset untuk "Pipolondo"

Pada tahapan ini, dibuat semua bagian dari desain yang dibuat sebelumnya. Menerapkan desain wireframe ke dalam desain interface, yang akan diimplementasikan dalam game dan juga bagian – bagian yang diperlukan seperti desain visual judul, karakter, tombol, dan lain – lain.

d. Pengembangan Desain Interface Aplikasi Game "Pipolondo" Pada tahapan ini, yang dilakukan adalah penggunaan asset yang telah dibuat dan diimplementasikan pada game engine "Unity". Pada Unity, kita buat fungsional – fungsional yang diperlukan untuk membuat game tersebut dapat berjalan sesuai dengan desain Interface dan User Experience yang telah dibuat pada proses desain.

e. Uji Coba / Testing

Setelah fungsional dan alur game dibuat dalam Unity, game Pipolondo dicoba untuk perangkat Android. Hal yang dites adalah compatibility, usability dan pencarian bug. Game dicoba pada perangkat smartphone Android yang berbeda – beda untuk mengetahui bahwa tampilan pada resolusi smartphone yang berbeda akan terlihat sesuai dengan desain awal atau perlu perbaikan.

### **BAB IV**

### **PEMBAHASAN**

### <span id="page-21-1"></span><span id="page-21-0"></span>A. Deskripsi Sistem yang dibangun

a. Hasil Analisis

Berdasarkan hasil dari diskusi penentuan konsep game yang akan dibuat, akan dibangun sistem video game berjudul "Pipolondo" yang dalam Bahasa Jawa berarti "ping poro lan sudo", atau perkalian, pembagian, penjumlahan dan pengurangan. Game dibuat untuk media smartphone dengan operasi sistem Android.

i. Diagram Alur Game Pipolondo

Diagram ini menggambarkan alur penggunaan aplikasi game "Pipolondo" mulai dari awal hingga selesai.

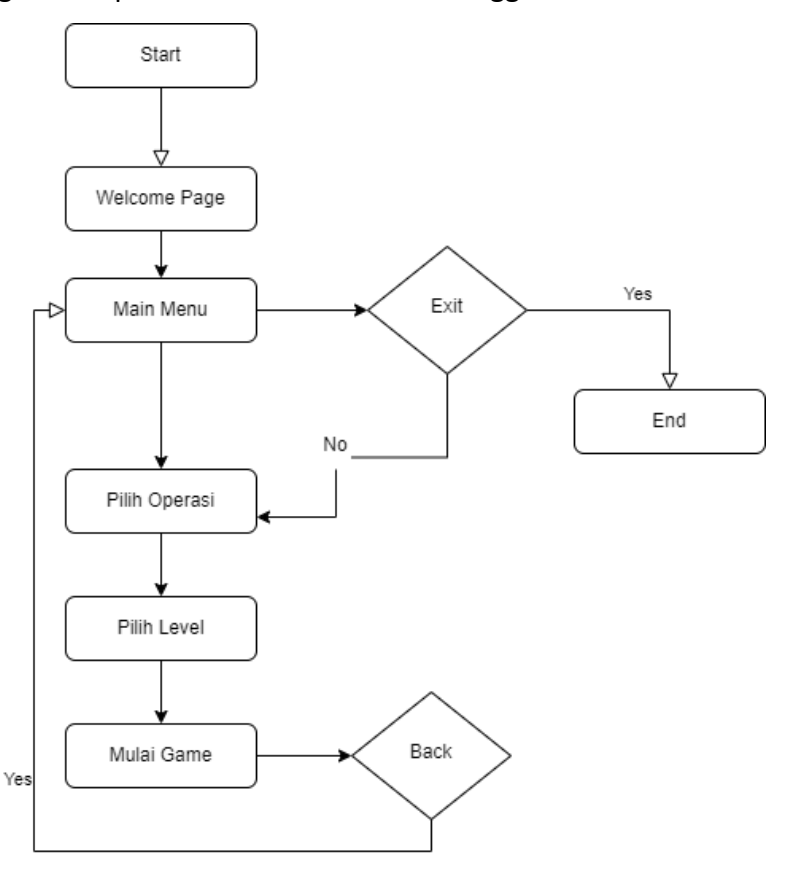

Gambar 4.1 Diagram Alur Aplikasi Game

### b. Gambaran Umum Sistem

Sistem ini akan memberikan pengalaman bermain sambil belajar matematika dasar pada perangkat smartphone Android, dengan tampilan yang sangat mendukung kebutuhan desain visual bagi target pengguna anak – anak usia sekolah pra – sekolah.

Berdasarkan diagram alur penggunaan aplikasi video game di atas, pengguna memulai game dan akan memasuki halaman awal dengan tombol yang akan membawanya ke main menu. Pada main menu, pengguna dapat memilih tipe operasi matematika apa yang akan dimainkan. Setelah memilih jenis operasinya, pemain akan dapat memilih level berapa yang akan dimainkannya, dan pergi ke halaman permainan yang akan memiliki visual dengan pertanyaan dan pilihan jawaban di dalamnya.

### c. Fitur yang Dibutuhkan

Beberapa fitur utama yang dibutuhkan dalam video game "Pipolondo" ini meliputi menu halaman awal yang membawa pengguna ke halaman utama, tombol keluar dari game dan kembali ke main menu. Selain itu, tombol – tombol yang membawa ke halaman permainan sesuai dengan operasi yang dipilih. Pada saat bermain, terdapat juga fitur timer dimana pemain harus memilih jawaban dengan benar untuk memperoleh skor tambahan. Ketika pengguna salah menjawab atau kehabisan waktu, heart yang dimilikinya dapat berkurang. Dan ketika heart habis, game akan berakhir (Game Over). Ketika game berakhir atau Game Over, pengguna dapat mengulang level yang sama atau kembali ke halaman utama untuk memilih tipe pertanyaan lainnya.

d. Level Game

Pada saat ini, terdapat 6 tipe permainan yang dapat dimainkan. Berhitung, Perbandingan, Pengurangan, Penjumlahan, Perkalian dan Pembagian. Pada masing – masing pilihan tersebut terdapat 10 level yang dapat diselesaikan oleh pemain. Level yang ada akan selalu memberikan tingkat kesulitan yang berbeda.

### B. Pembahasan Sistem yang Dibangun

- a. Tahap Implementasi
	- i. Penyusunan ide dan konsep dengan brainstorming tim
	- ii. Pembuatan desain dan konsep game
	- iii. Pembuatan desain Wireframe UI game
	- iv. Pembuatan Asset Game berupa desain UI, desain tombol dan komponen game, serta asset objek / *item* yang digunakan pada saat bermain game.
	- v. Implementasi Fungsi dan desain pada game Engine Unity
- b. Hasil Implementasi
	- i. Tampilan "Welcome Page"

Halaman ini adalah pengantar bagi pengguna ketika pertama kali memasuki game, sebelum masuk ke halaman menu utama.

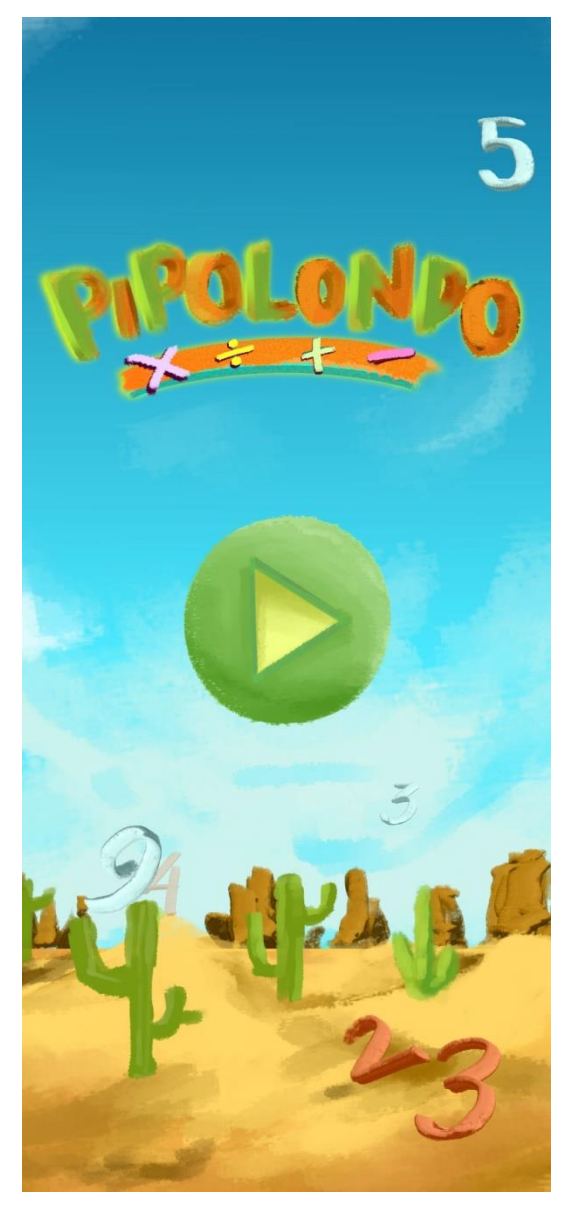

Gambar 4.2 Tampilan Interface Halaman "Welcome"

Fungsi tombol "Play"

public void StartGame() SceneManager.LoadScene("mainMenu"); }

ii. Tampilan "Main Menu"

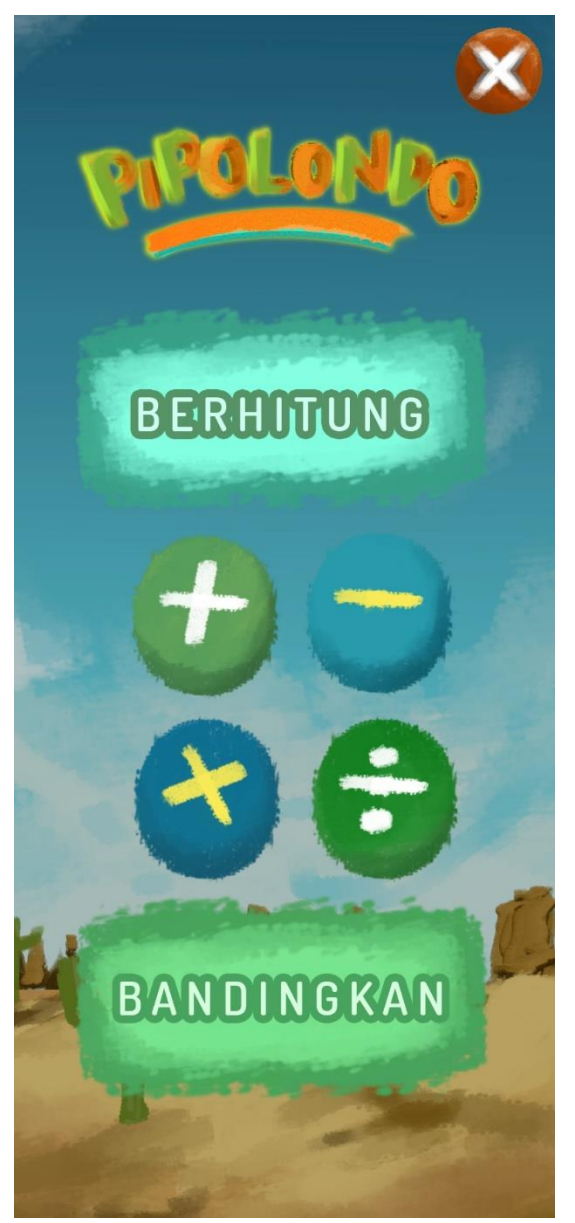

Gambar 4.3 Tampilan Interface Halaman Menu Utama

Fungsi Tombol

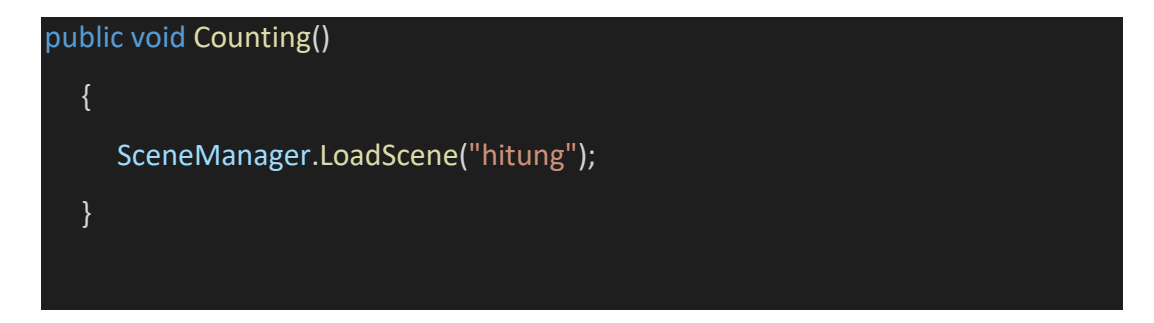

```
 public void Comparison()
```

```
 { 
    SceneManager.LoadScene("banding"); 
 } 
 public void Substraction() 
 { 
    SceneManager.LoadScene("kurang"); 
 } 
 public void Addition() 
 { 
    SceneManager.LoadScene("tambah"); 
 } 
 public void Division() 
 { 
    SceneManager.LoadScene("bagi"); 
 } 
 public void Multiplication() 
 { 
    SceneManager.LoadScene("kali"); 
 }
```
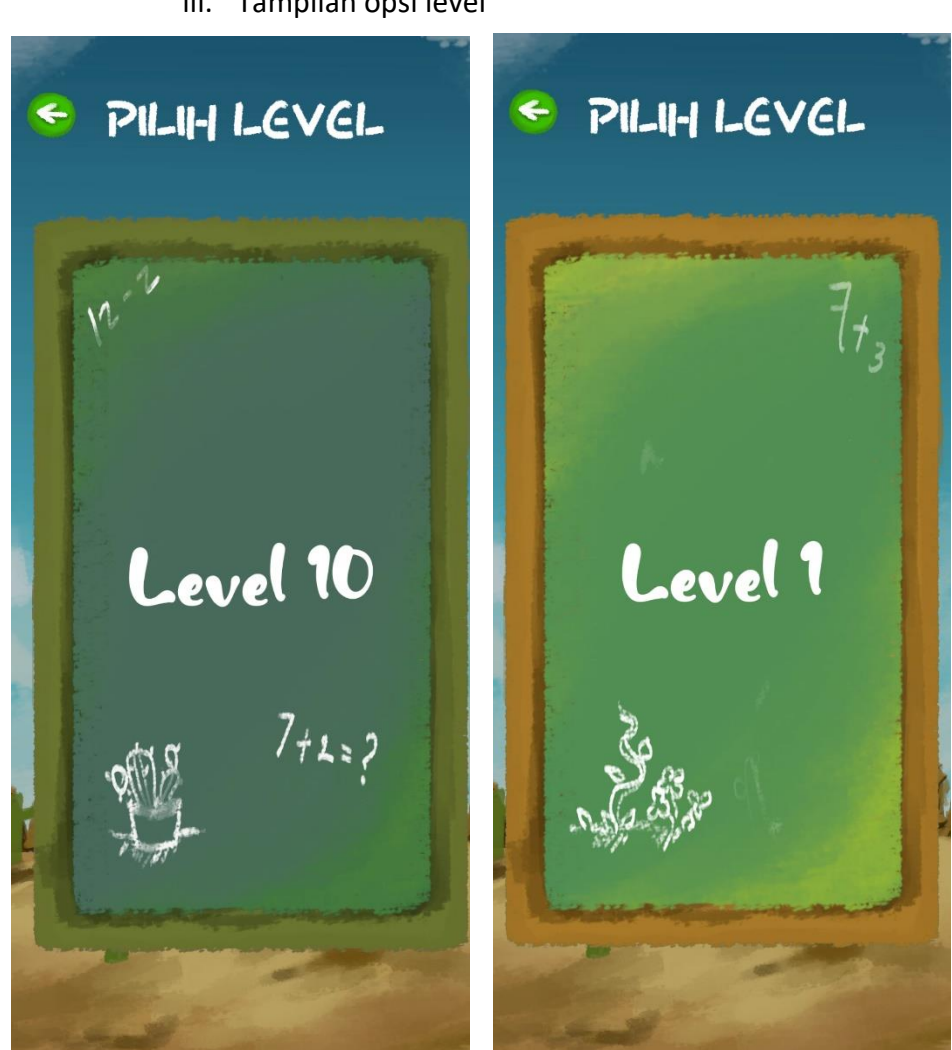

iii. Tampilan opsi level

Gambar 4.4 Tampilan Interface Halaman "Level Selection"

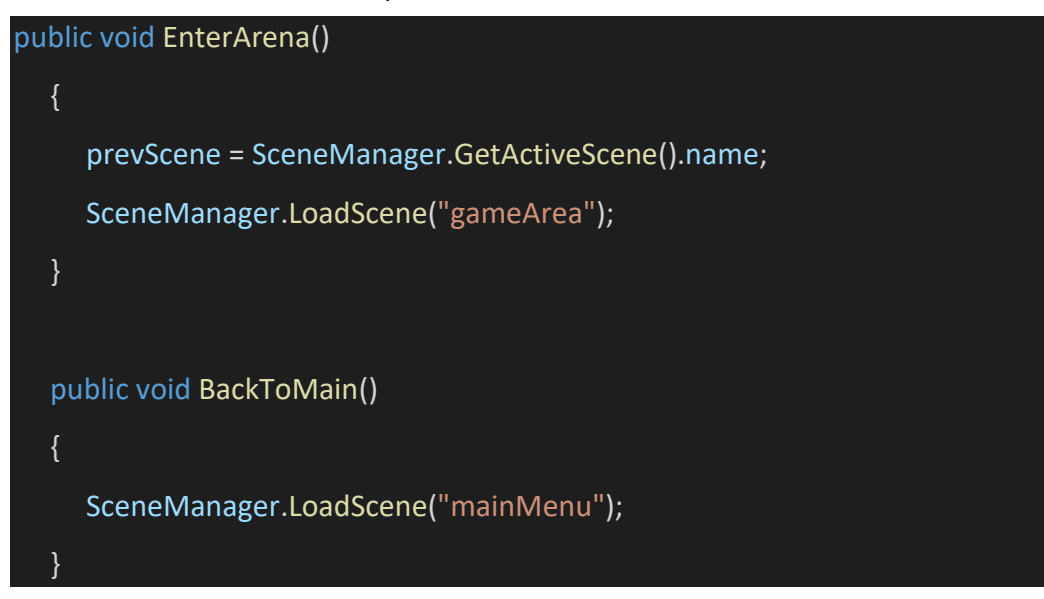

iv. Tampilan Toggle keluar

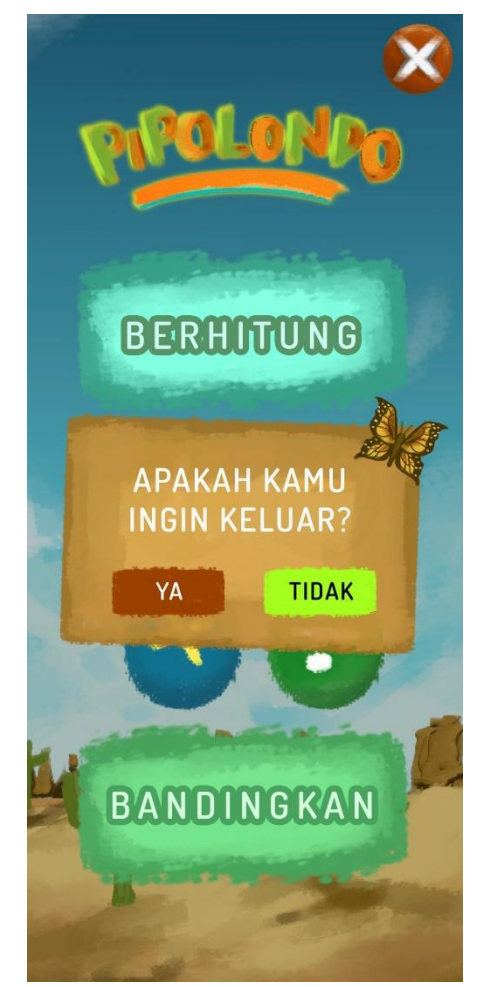

Gambar 4.5 Tampilan Interface Toggle Keluar Game

Toggle menu keluar

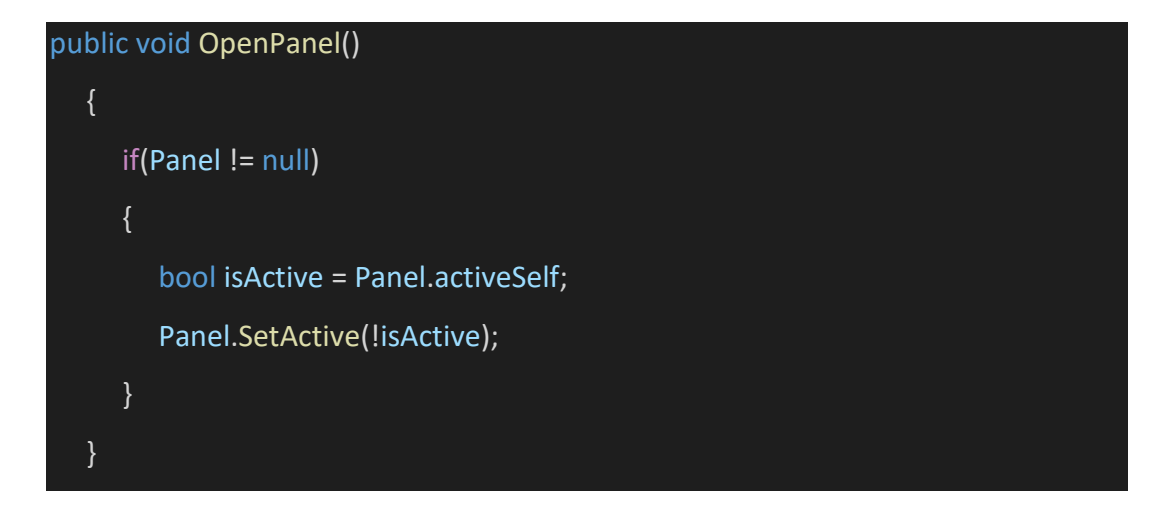

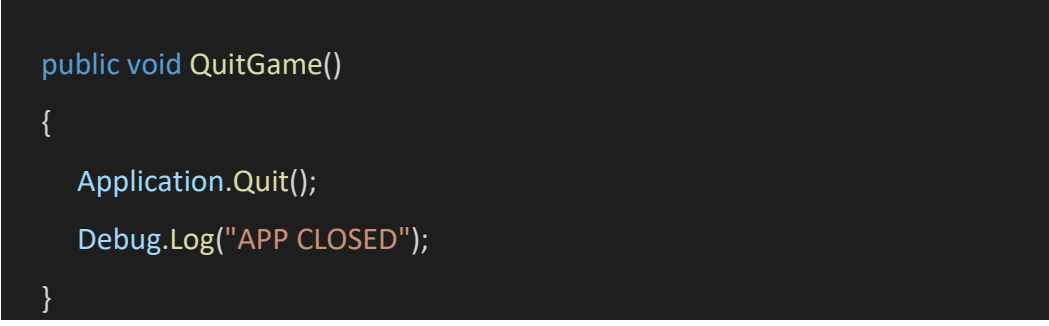

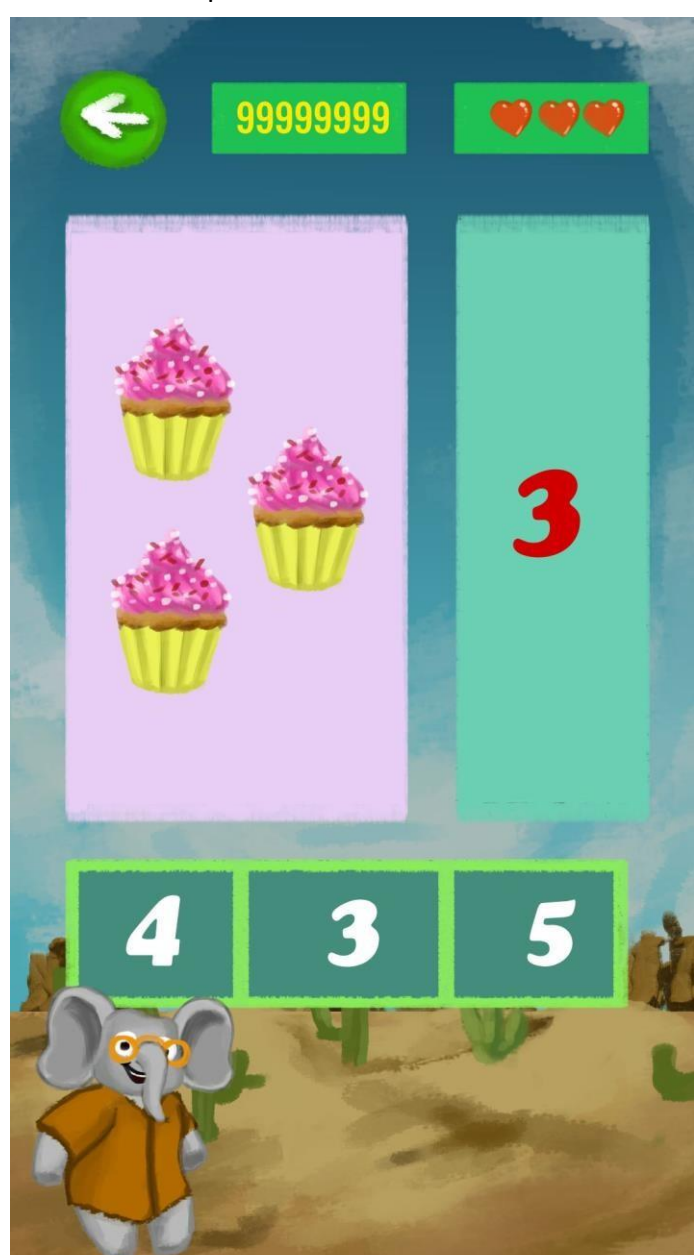

v. Tampilan arena bermain

Gambar 4.6 Tampilan Interface Permainan 1

Implemetasi pilihan tampilan berdasarkan pilihan tombol

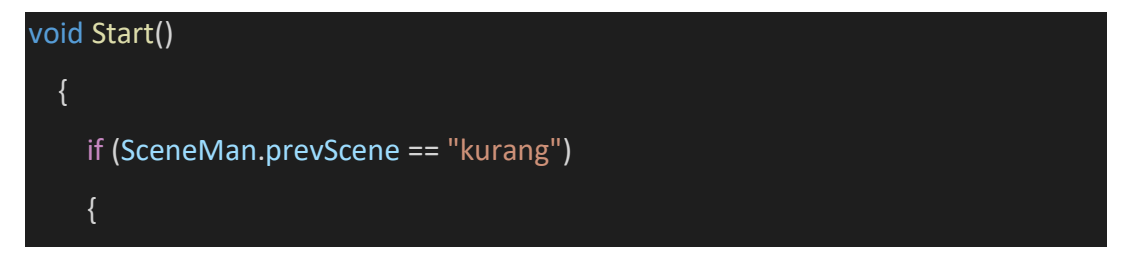

```
 GameObject obj = Instantiate(kurang);
```
obj.transform.SetParent(canvas.transform);

obj.GetComponent<RectTransform>().localPosition = new Vector3(-

```
170,0,0);
```

```
 obj.transform.localScale = new Vector3(1f, 1f, 0f);
```

```
 }
```

```
 else if (SceneMan.prevScene == "bagi")
```
{

GameObject obj = Instantiate(bagi);

obj.transform.SetParent(canvas.transform);

```
 obj.GetComponent<RectTransform>().localPosition = new Vector3(-
```
170,0,0);

```
 obj.transform.localScale = new Vector3(1f, 1f, 0f);
```
}

```
 else if (SceneMan.prevScene == "tambah")
```
{

```
 GameObject obj = Instantiate(tambah);
```
obj.transform.SetParent(canvas.transform);

```
 obj.GetComponent<RectTransform>().localPosition = new Vector3(-
```
170,0,0);

```
 obj.transform.localScale = new Vector3(1f, 1f, 0f);
```
}

```
 else if (SceneMan.prevScene == "kali")
```
{

```
 GameObject obj = Instantiate(kali);
```
obj.transform.SetParent(canvas.transform);

```
 obj.GetComponent<RectTransform>().localPosition = new Vector3(-
```
170,0,0);

# obj.transform.localScale = new Vector3(1f, 1f, 0f);

}

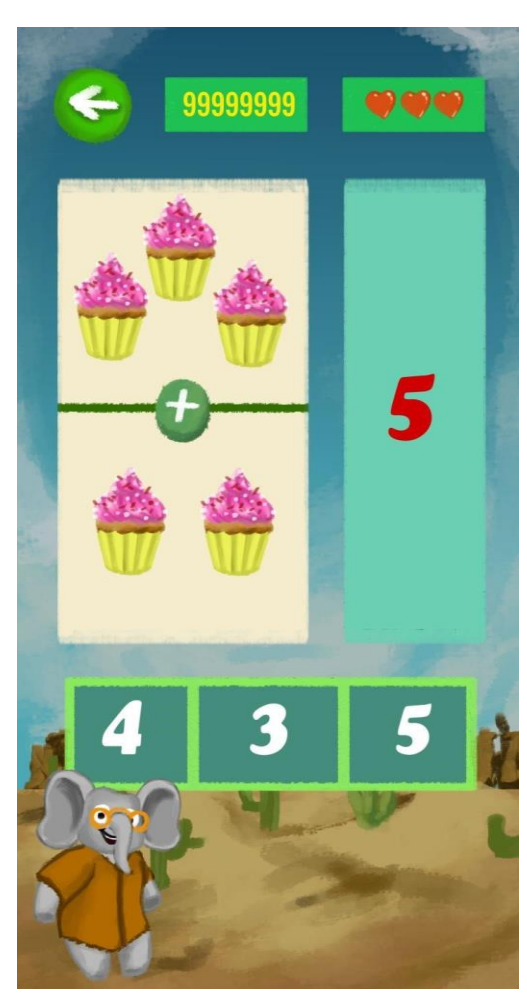

Gambar 4.7 Tampilan Interface Permainan 2

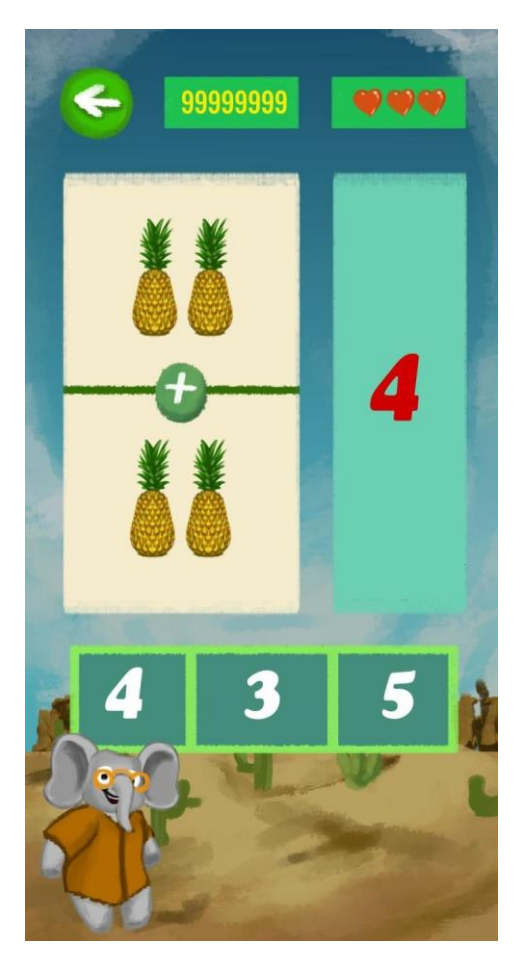

Gambar 4.8 Tampilan Interface Permainan 3

```
Spawn item soal dan jawaban 
using System.Collections; using
System.Collections.Generic; using
UnityEngine; using
UnityEngine.UI; 
public class Question1 : MonoBehaviour
{ 
   public GameObject[] questionObjects; 
public Sprite[] questionItems; public
Canvas canvas; public string
numberText; 
   void Start() 
  \{ LoadQuestions(); 
   } 
   void LoadQuestions() 
   { 
      LoadSprite(); 
   } 
   void LoadSprite() 
   { 
      int arrayIndex = Random.Range(0, questionItems.Length-1); 
     // Randomize the order of the questions
```
Sprite questionItem = questionItems[arrayIndex];

string qustionNum1 = questionItem.name;

GameObject newQuestion1 = Instantiate(questionObjects[0]);

newQuestion1.name = qustionNum1.Substring(0, 1);

newQuestion1.transform.SetParent(canvas.transform);

 newQuestion1.GetComponent<RectTransform>().localPosition = new Vector3(-170,-270,0);

 newQuestion1.GetComponent<RectTransform>().sizeDelta = new Vector2(100,100);

 newQuestion1.GetComponent<SpriteRenderer>().sortingOrder = 1;  $newQuestion1. transform. local Scale = new Vector3(45f, 45f, 0f);$  //scale prefab

 RectTransform rectTransform = newQuestion1.GetComponent<RectTransform>(); rectTransform.anchorMin = new Vector2(0.5f, 0.5f); rectTransform.anchorMax = new Vector2(0.5f, 0.5f); //put prefab in center

}

}

 newQuestion1.GetComponent<QuestionSpawn>().numbName = newQuestion1.name;

 newQuestion1.GetComponent<SpriteRenderer>().sprite = questionItem; Debug.Log(newQuestion1.name);

vi. Tampilan Game Over

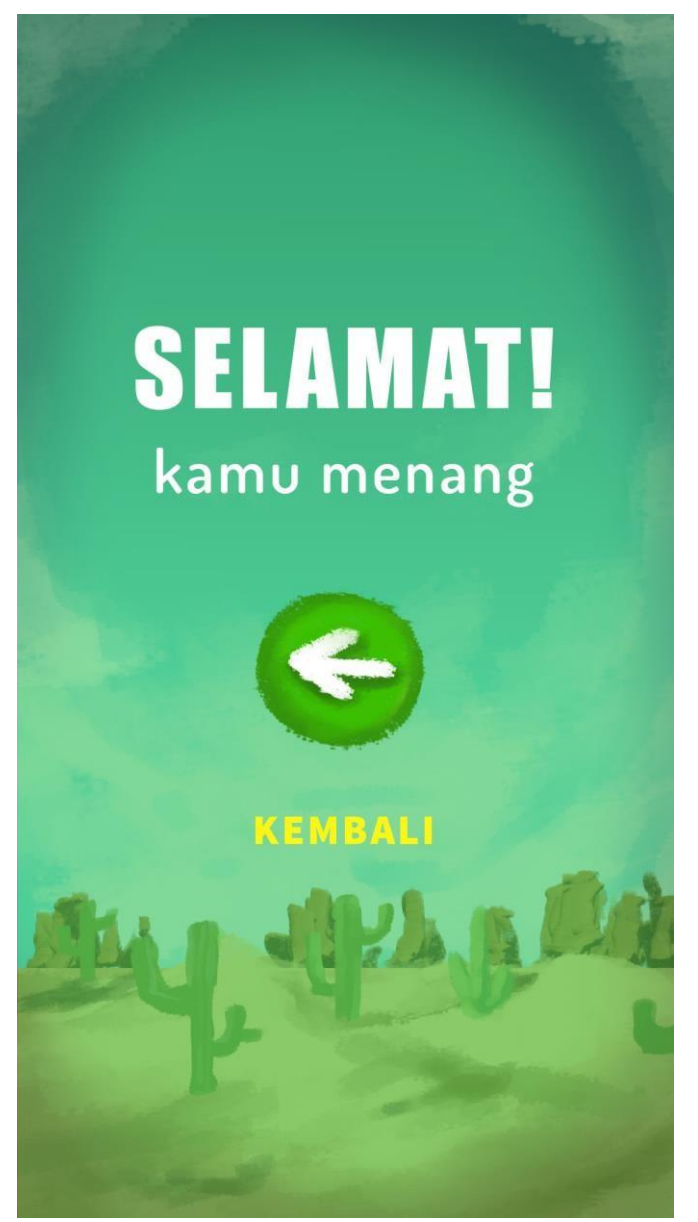

Gambar 4.9 Tampilan Interface Halaman Jawaban Benar

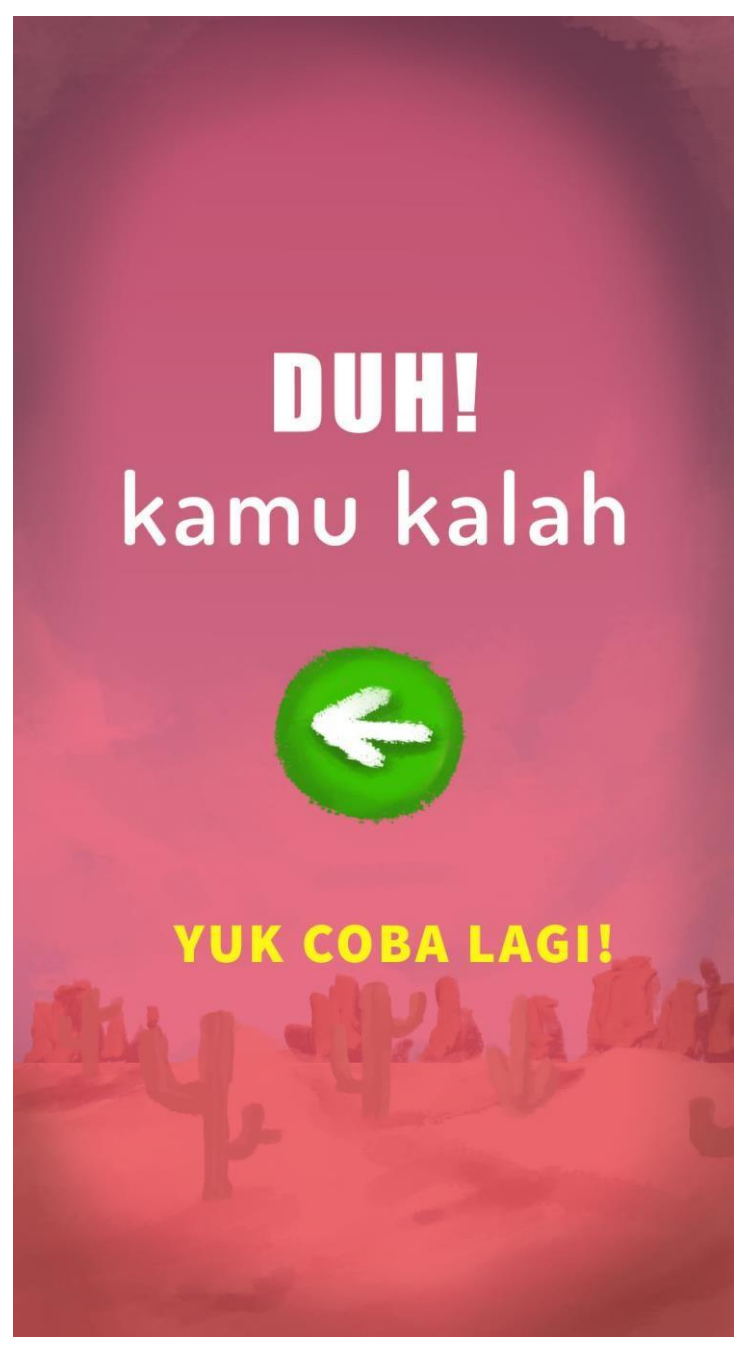

Gambar 4.10 Tampilan Interface Jawaban Salah

D. Pengujian Sistem yang Dibangun

Game yang telah dibangun dan implementasi telah diujikan pada beberapa perangkat smartphone : Samsung Galaxy A20s

Samsung S20 FE

Samsung

Vivo y20

Samsung Galaxy Tab S5e

Tampilan User Interface game teruji dapat berjalan dan tampil sesuai dengan desain sistem. Fungsional – fungsional dasar dari game juga telah berhasil dijalankan secara baik.

### **BAB V**

### **PENUTUP**

### <span id="page-40-0"></span>A. KESIMPULAN

Dalam kerja praktek ini, sesuai dengan timeline yang telah ditentukan, penulis dapat menyelesaikan sebuah tugas pengembangan desain interface game berbasis mobile yang dapat digunakan sebagai media pembelajaran Matematika Dasar bagi anak – anak. Setelah dilakukan proses testing, game dinyatakan dapat dijalankan dalam beberapa perangkat yang berbeda, bahkan dapat juga digunakan dalam perangkat tablet dengan operasi sistem Android.

### B. SARAN

Setelah melaksanakan Kerja Praktek di GPS Studio, penulis menyampaikan bahwa pengembangan video game untuk perangkat smartphone ini dapat memberikan manfaat bagi penggunanya untuk bermain dan juga belajar secara bersamaan. Hal ini dapat memberikan efek positif dalam penggunaan smartphone bagi anak.

# LOG BOOK PRAKTIK MAGANG MAHASISWA<br>PROGRAM STUDI S1 INFORMATIKA T.A 2022 / 2023

Nama Mahasiswa<br>Judul Praktik Magang<br>Dosen Pembimbing Lapangan<br>Pembimbing Lapangan Nim

: 1900018074<br>: Trivita Annisa Utami<br>: Pengembangan Game Edukasi Berhitung<br>: Faisal Fajri Rahani, S.Si., M.Cs.<br>: Achmad Soleh

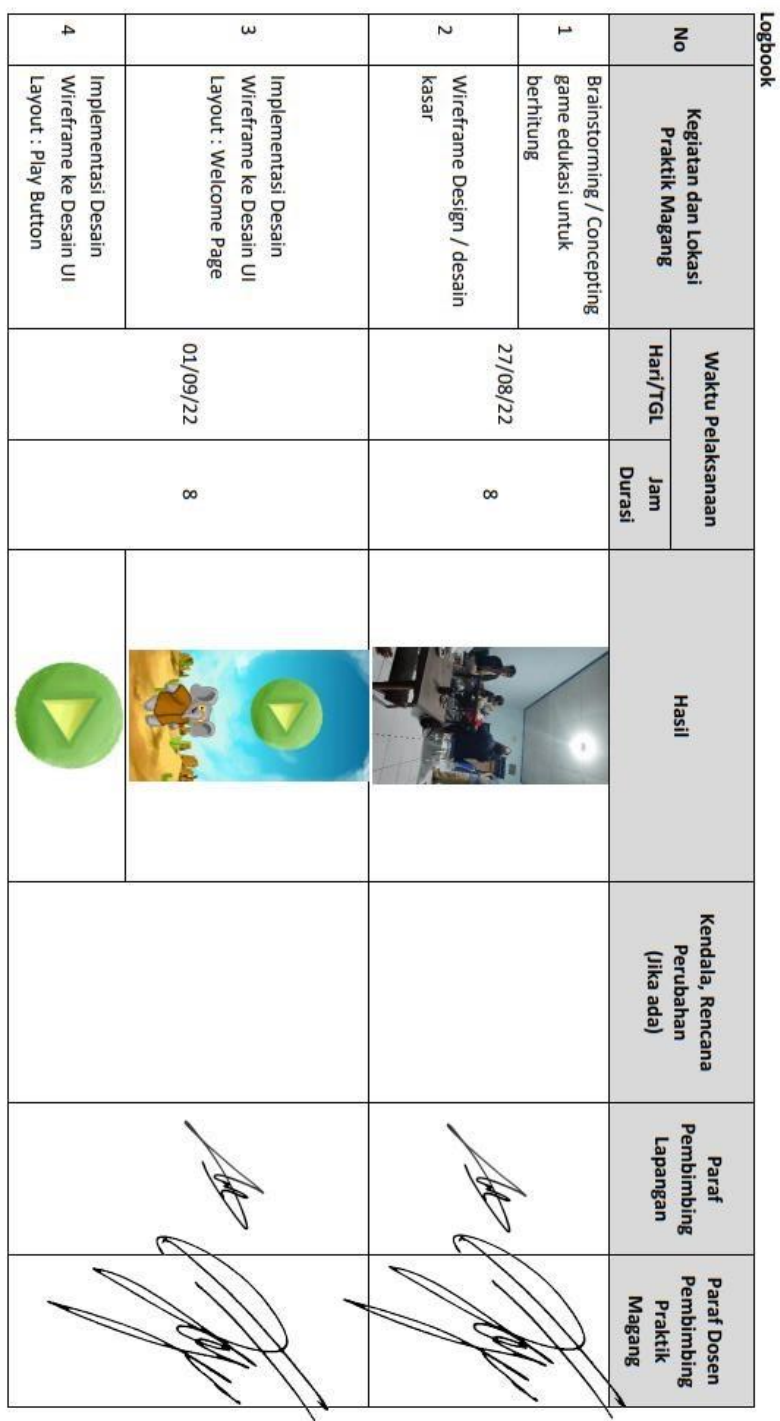

### <span id="page-41-0"></span>**LAMPIRAN**

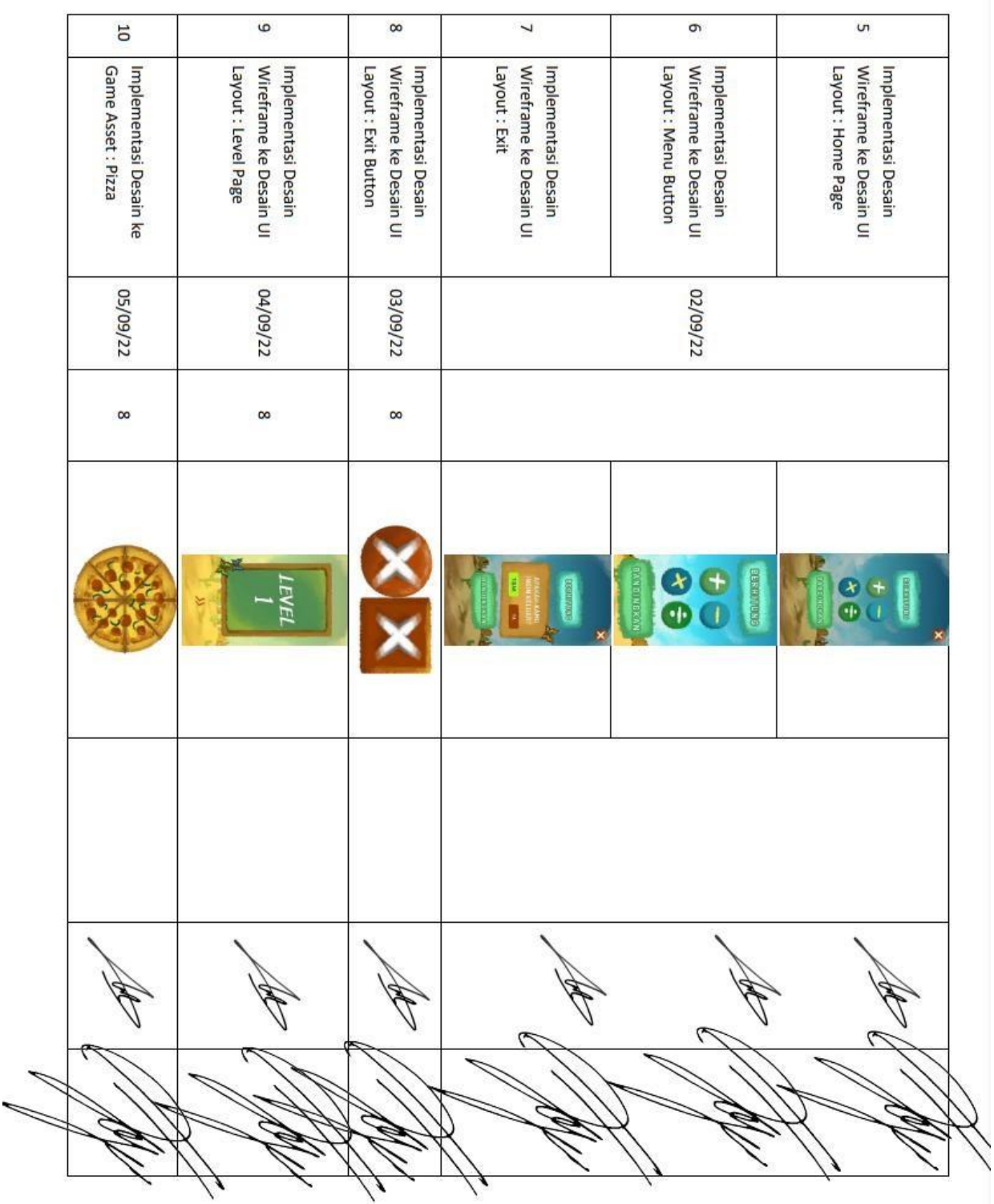

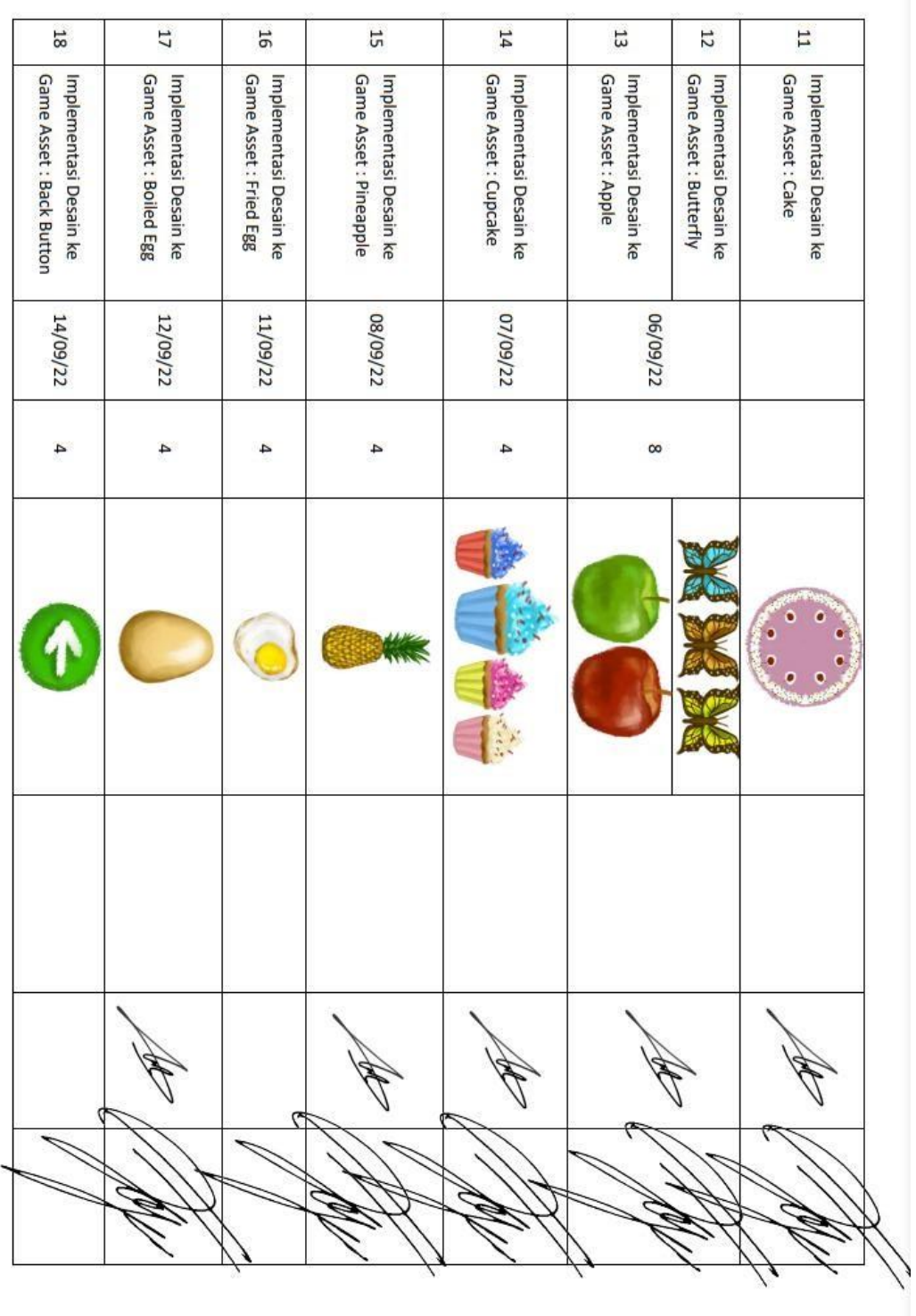

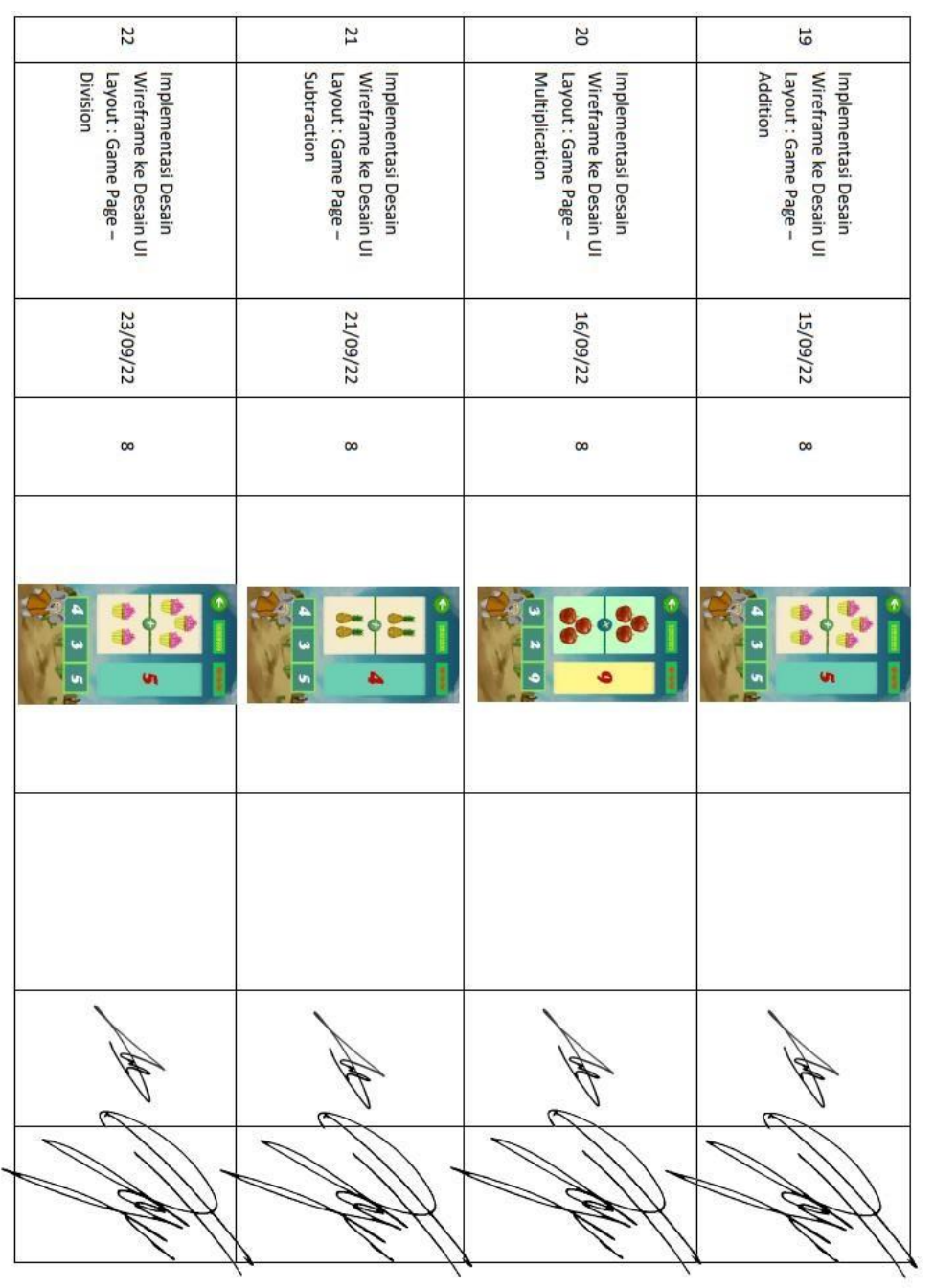

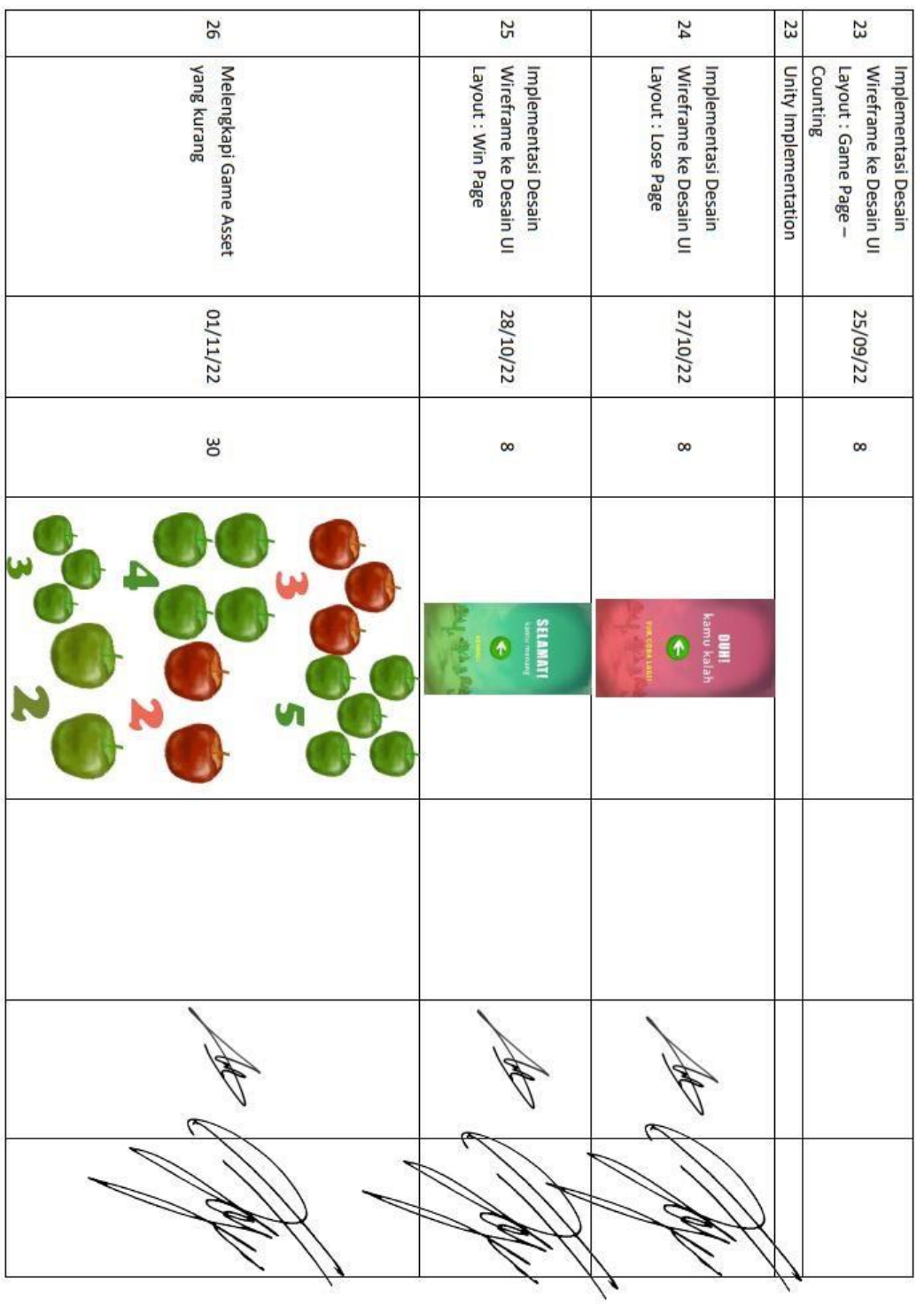

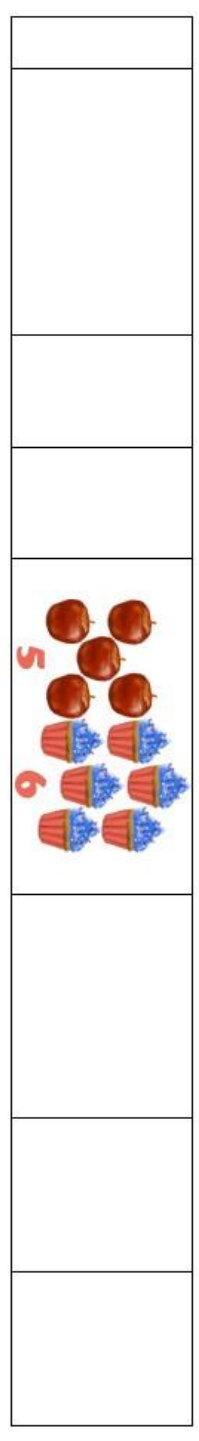

# Catatan Pembimbing Lapangan/Dosen Pembimbing Praktik Magang / Dosen Pengampu Kelas Praktik Magang:

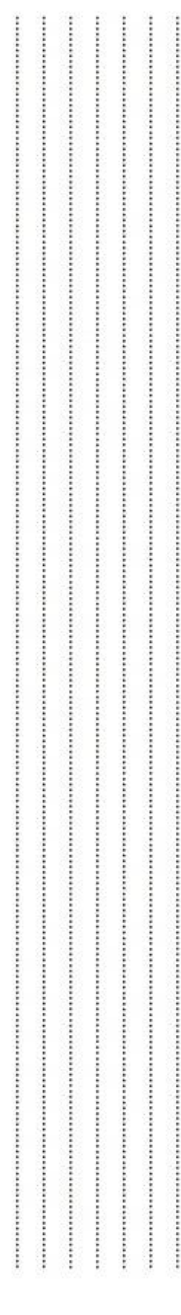

Dosen Pengampu Kelas Praktik Magang

Yogyakarta, 13 November 2022

Mahasiswa

(Nuril Anwar, S.T.,M.Kom.)

(Trivita Annisa Utami)